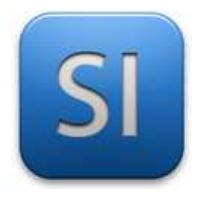

**SCIENCES DE L'INGENIEUR**  Séquence 3 – Activité 3 *Aide pour utiliser Matlab*

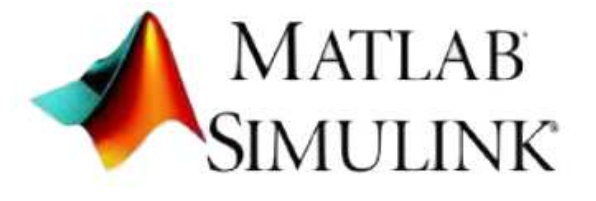

### **Remarques :**

- $\rightarrow$  Ce document est associé à l'activité 3 de la séquence 3.
- → Il explique comment utiliser Matlab dans le cadre de la **partie B de l'activité**.

#### **A savoir :**

- → Matlab simule le **comportement multiphysique** des systèmes.
- $\rightarrow$  Matlab est un logiciel extrêmement puissant.
- → **Simulink** est un module de Matlab pour l'**Ingénierie Système**.

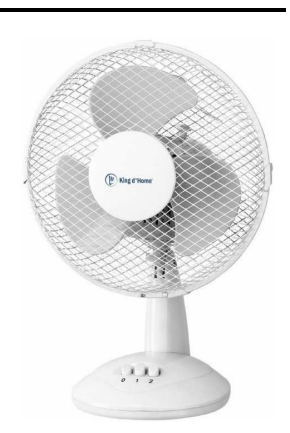

## **Exécuter** Matlab à partir du fichier « **ventilateur\_sans\_blocage.slx** » **si ce n'est pas déjà fait**.

*Après un temps d'attente suffisant ; l'application est ouverte avec le ventilateur dans la fenêtre.* 

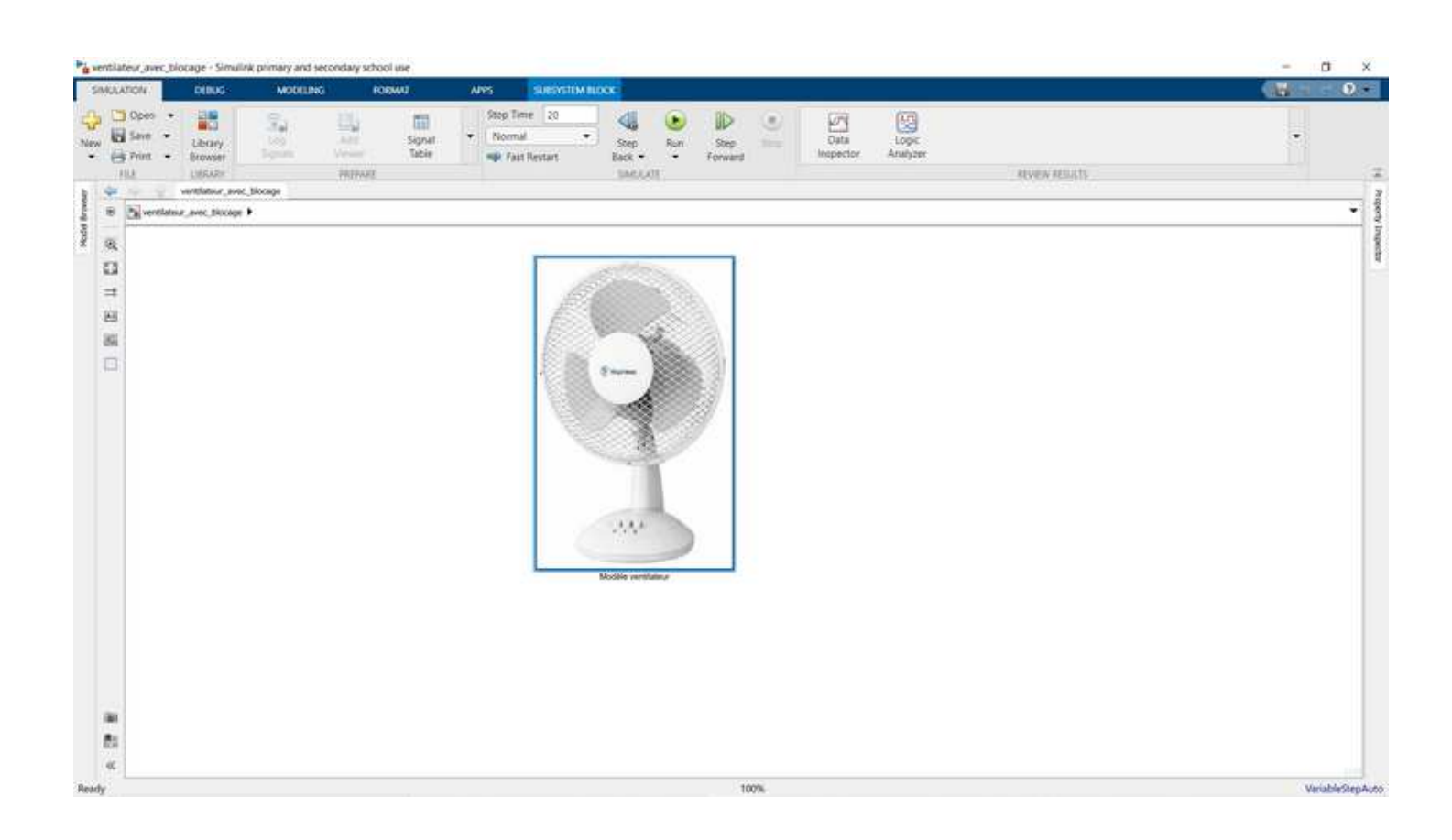

\_\_\_\_\_\_\_\_\_\_\_\_\_\_\_\_\_\_\_\_\_\_\_\_\_\_\_\_\_\_\_\_\_\_\_\_\_\_\_\_\_\_\_\_\_\_\_\_\_\_\_\_\_\_\_\_\_\_\_\_\_\_

**Double-cliquer** sur l'image du ventilateur.

- *Ceci à pour effet de « rentrer » dans la modélisation du ventilateur.*
- *On distingue quatre images (et d'autres petites choses qu'on ne touchera surtout pas) :* 
	- *La prise électrique pour la fonction « ALIMENTER »,*
	- *Le moteur électrique pour la fonction « CONVERTIR »,*
	- *L'hélice pour la fonction « AGIR »,*
	- *Un oscilloscope qui permet d'acquérir des grandeurs physiques (instrumentation).*

![](_page_1_Figure_7.jpeg)

#### **Double-cliquer** sur l'image de l'oscilloscope.

*On distingue les grandeurs physiques qui sont acquises et envoyées sur le « Scope ».* 

![](_page_1_Figure_10.jpeg)

\_\_\_\_\_\_\_\_\_\_\_\_\_\_\_\_\_\_\_\_\_\_\_\_\_\_\_\_\_\_\_\_\_\_\_\_\_\_\_\_\_\_\_\_\_\_\_\_\_\_\_\_\_\_\_\_\_\_\_\_\_\_

- *Des graphiques apparaissent, un par grandeur physique acquise.*
- *Les courbes ne sont pas tracées ; c'est normal.*

![](_page_2_Figure_3.jpeg)

#### **Cliquer** sur la commande « Run ».

*Matlab « compile » : il simule le fonctionnement physique sur la durée indiquée, ici 10 secondes.* 

![](_page_2_Figure_6.jpeg)

# **Répondre** à la question **Q4** du sujet.

*Il s'agit de tracer la bonne courbe sur la feuille, avec la bonne allure et d'identifier les valeurs remarquables…*